# Der Digital Media Manager Version 5.4 - Nach einem Upgrade wird das Taskfenster angezeigt.  $\overline{a}$

### Inhalt

**Einführung** Problem Lösung

# Einführung

In diesem Dokument wird beschrieben, wie Sie ein Problem beheben können, bei dem das Fenster "Ausführen" nach dem Upgrade des Cisco Digital Media Manager (DMM) auf Version 5.4 nicht mehr angezeigt wird.

## Problem

Nach dem Upgrade des DMM auf Version 5.4 versucht der Netzwerkadministrator, die Digital Media Player (DMP) mit der Option Run Task (Aufgabe ausführen) zu verwalten. Die Seite wird nie geladen und zeigt das fortlaufende Drehsymbol an, das in diesem Bild erfasst wird.

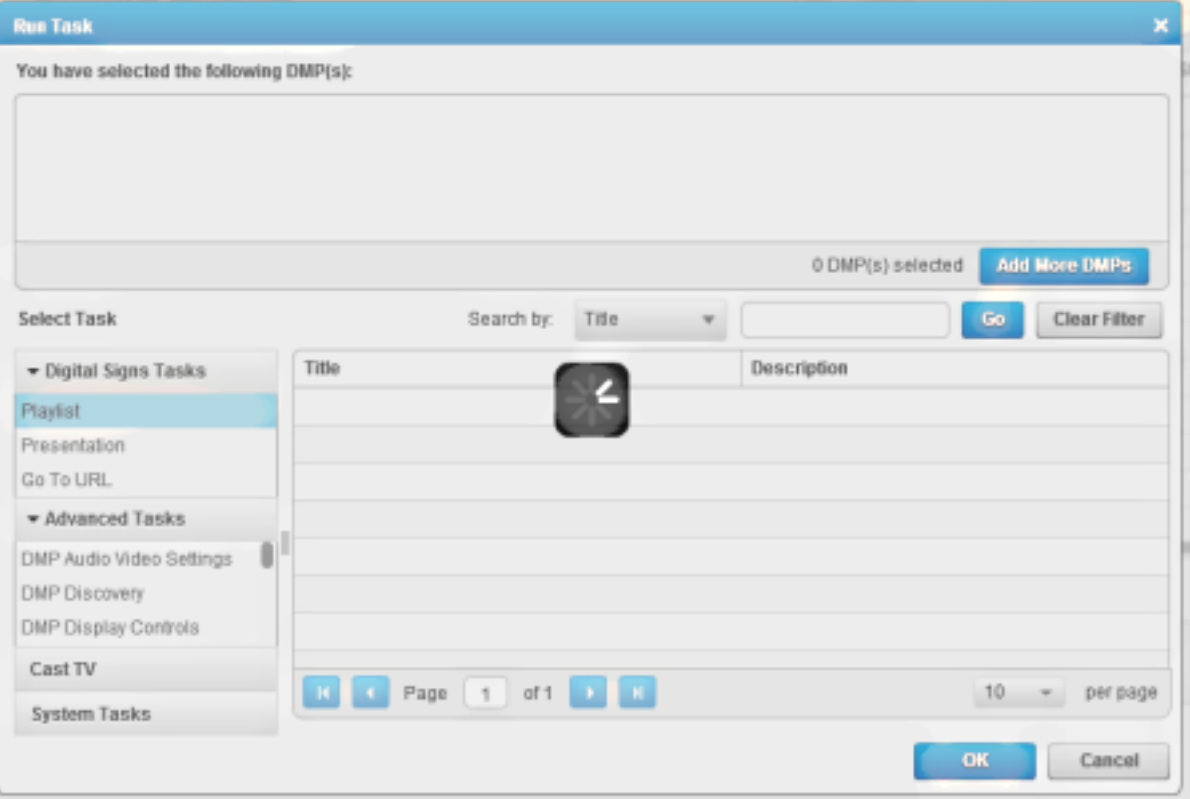

Dieses Problem kann auch auftauchen, wenn Sie versuchen, Inhalte in einen Kanal hochzuladen.

Die DMM-Version 5.4 kann die richtige IP-Adresse nicht auflösen. Das Problem wird

höchstwahrscheinlich nach einem Upgrade von Version 5.3 ausgelöst, da es die Verwendung eines vollqualifizierten Domänennamen (Fully Qualified Domain Name, FQDN) für die Servlet-Server-Adresse nicht erzwingt.

DMM Version 5.4 erzwingt die Verwendung von FQDN anstelle der IP-Adresse für die Servlet Server Address. Das Problem ist unter Cisco Bug ID [CSCtx63069](https://tools.cisco.com/bugsearch/bug/CSCtx63069) dokumentiert.

## Lösung

Die Lösung besteht darin, die Servlet-Serveradresse in einen FQDN zu ändern, wie hier gezeigt:

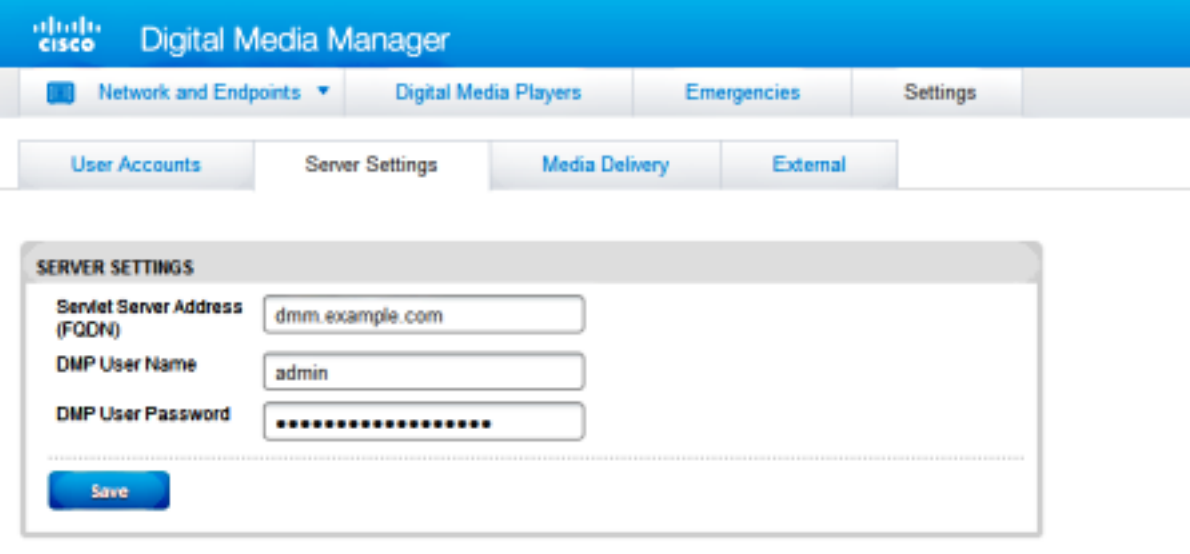

#### Informationen zu dieser Übersetzung

Cisco hat dieses Dokument maschinell übersetzen und von einem menschlichen Übersetzer editieren und korrigieren lassen, um unseren Benutzern auf der ganzen Welt Support-Inhalte in ihrer eigenen Sprache zu bieten. Bitte beachten Sie, dass selbst die beste maschinelle Übersetzung nicht so genau ist wie eine von einem professionellen Übersetzer angefertigte. Cisco Systems, Inc. übernimmt keine Haftung für die Richtigkeit dieser Übersetzungen und empfiehlt, immer das englische Originaldokument (siehe bereitgestellter Link) heranzuziehen.